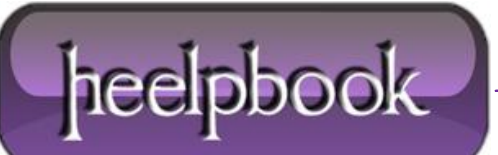

**Date**: 25/10/2012 **Procedure:** What is NBTSTAT? **Source: [LINK](http://sourcedaddy.com/windows-7/nbtstat.html) Permalink[: LINK](http://heelpbook.altervista.org/2012/what-is-nbtstat/) Created by:** HeelpBook Staff **Document Version:** 1.0

## **WHAT IS [NBTSTAT?](http://heelpbook.altervista.org/2012/what-is-nbtstat/)**

**Nbtstat** (**Nbtstat.exe**) is a command-line tool for troubleshooting **NetBIOS** name resolution problems.

**NetBIOS** is a *session-layer protocol* that formed the foundation of **Microsoft** network applications for several years. **NetBIOS**applications identify services on the network by using*16-character* **NetBIOS** names.

Each computer on a network might have several different **NetBIOS** names to identify**NetBIOS** services on that system. Today, NetBIOS is implemented on **TCP/IP** networks by using **NetBIOS** over TCP/IP (NetBT). NetBT includes its own form of name resolution to resolve **NetBIOS** names to IP addresses. Names might be resolved by broadcast queries to the local network segment or by queries to a **WINS**server.

Unfortunately, **NetBIOS** name resolution is a common source of problems. You can use Nbtstat to reveal the NetBIOS names available on the local computer or remote computers.

In troubleshooting scenarios, this helps you to verify that a NetBIOS service is available and its name is being correctly resolved.

To view the **NetBIOS** name cache, open a command prompt and run the following command.

nbtstat -c

To view the local **NetBIOS** service names, open a command prompt and run the following command.

nbtstat -n

To view the **NetBIOS** names on a remote system by using the computer name, open a command prompt and run the following command.

nbtstat -a computername

For example:

nbtstat -a win71

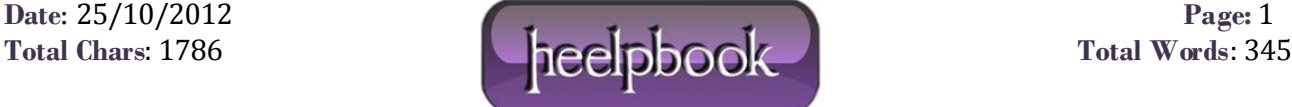

Notice that the output is similar to the output when running nbtstat -n locally. However, this output also displays the remote computer's **MAC** address. To view the **NetBIOS** names on a remote system by using the IP address, open a command prompt and run the following command.

nbtstat -A IP\_Address

**Windows 7** (*and all recent versions of Windows*) prefers to use **DNS** host names instead of NetBIOS names. Therefore, if you have an AD DS domain with a **DNS** server configured, you will rarely need to troubleshoot NetBIOS names.

However, Windows might still use **NetBIOS** names to communicate with computers on the local network and will use **NetBIOS** names if a host name cannot be resolved with DNS and you have configured a WINS server.

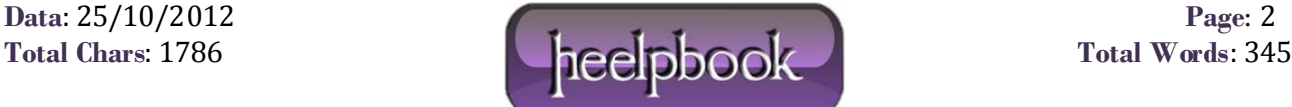